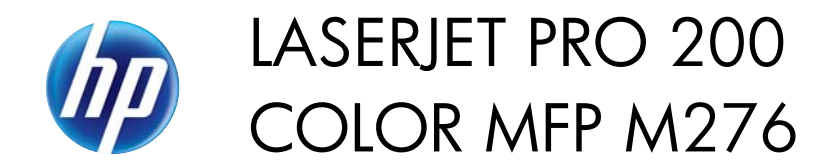

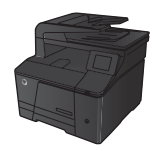

Format

## **Drukowanie po obu stronach (dupleks) w systemie Windows**

**1.** W menu **Plik** kliknij polecenie **Drukuj**.

**2.** Wybierz urządzenie, a następnie kliknij przycisk **Właściwości** lub **Preferencje**.

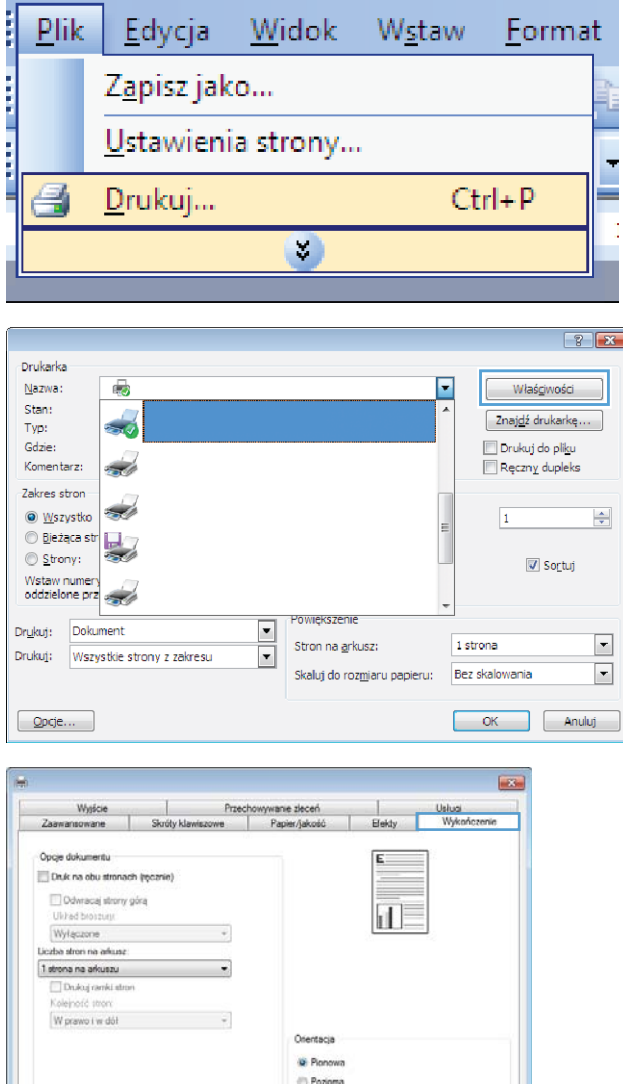

Obróć o 180 stopni

OK Ande Zastosu

Widok<sup>1</sup>

**Wstaw** 

**3.** Kliknij kartę **Wykończenie**.

 $\phi$ 

**4.** Zaznacz pole wyboru **Drukuj ręcznie na obu stronach**. Kliknij przycisk **OK**, aby wydrukować pierwszą stronę zlecenia.

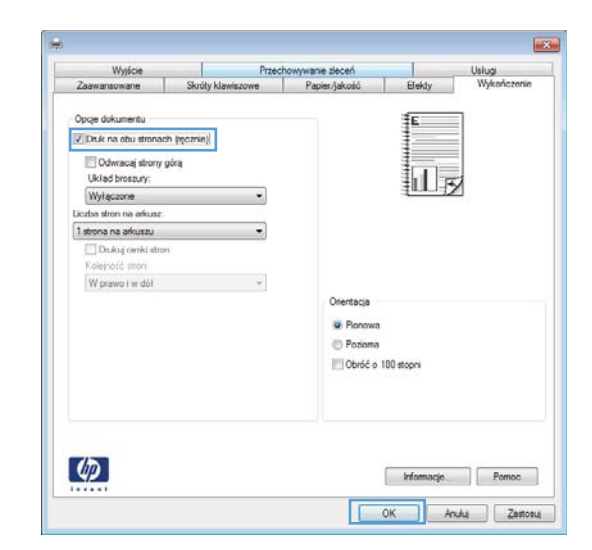

**5.** Wyjmij zadrukowany stos papieru z pojemnika wyjściowego bez zmiany orientacji i włóż go do podajnika wejściowego stroną zadrukowaną skierowaną w dół.

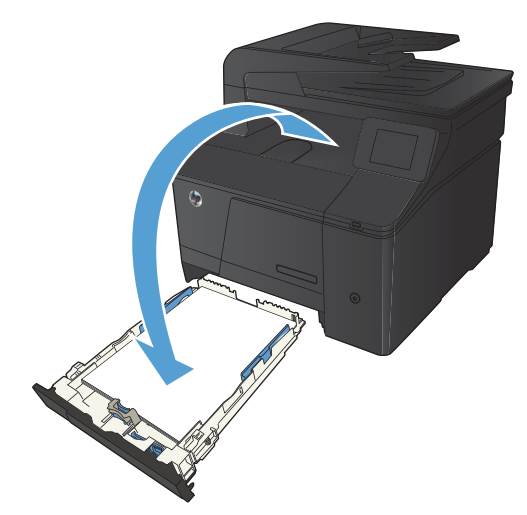

**6.** Naciśnij przycisk OK na panelu sterowania, aby wydrukować drugą stronę zlecenia.